# **Lighthouse 1.0**

### **Deployment, Installation, Back-Out, and Rollback Guide (DIBR)**

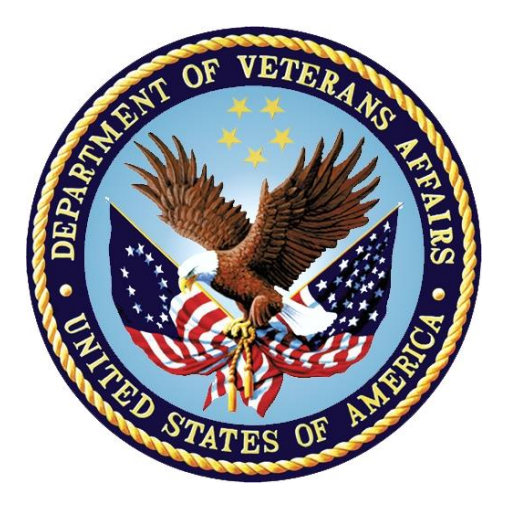

**August 2021**

#### **LHS\*1.0\*0**

### **Department of Veterans Affairs**

**Office of Information and Technology (OIT)**

#### **Revision History**

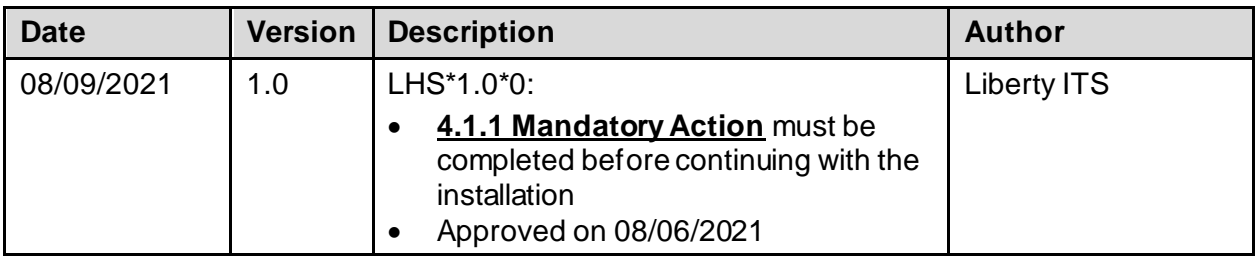

#### **Artifact Rationale**

This document describes the Deployment, Installation, Back-out, and Rollback Plan for new products going into the VA Enterprise. The plan includes information about system support, issue tracking, escalation processes, and roles and responsibilities involved in all those activities. Its purpose is to provide clients, stakeholders, and support personnel with a smooth transition to the new product or software, and should be structured appropriately, to reflect particulars of these procedures at a single or at multiple locations.

Per the Veteran-focused Integrated Process (VIP) Guide, the Deployment, Installation, Back-out, and Rollback Plan is required to be completed prior to Critical Decision Point #2 (CD #2), with the expectation that it will be updated throughout the lifecycle of the project for each build, as needed.

#### **Table of Contents**

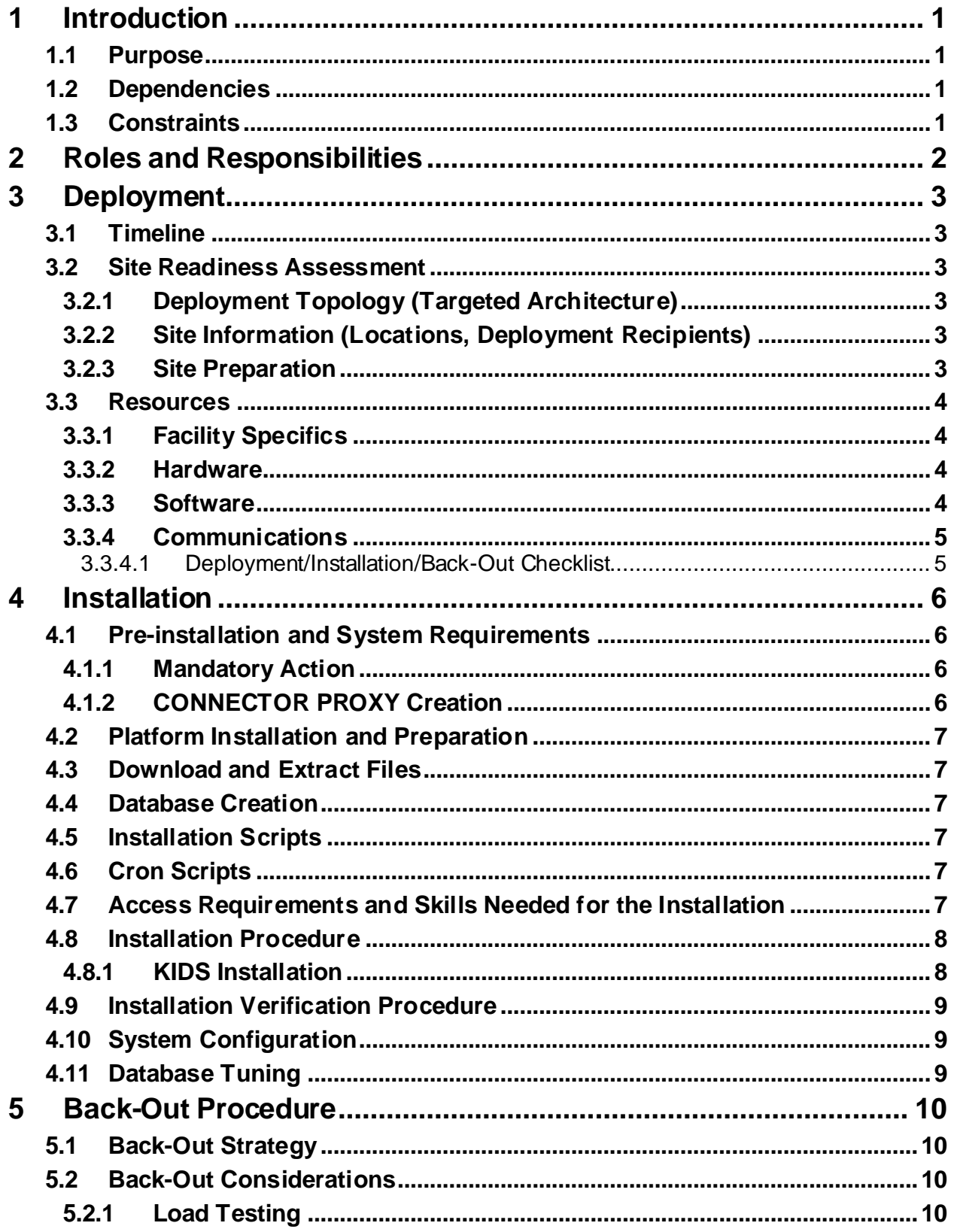

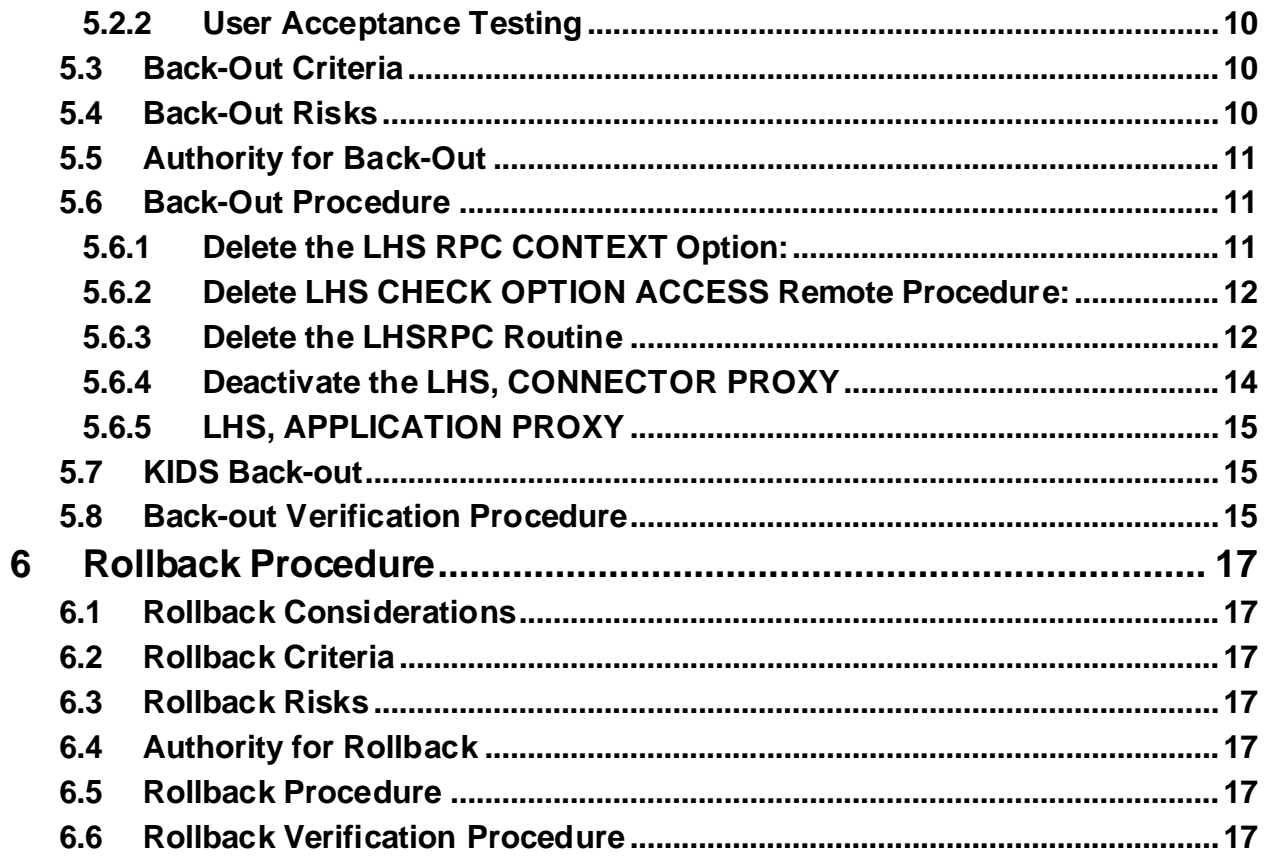

### **List of Tables**

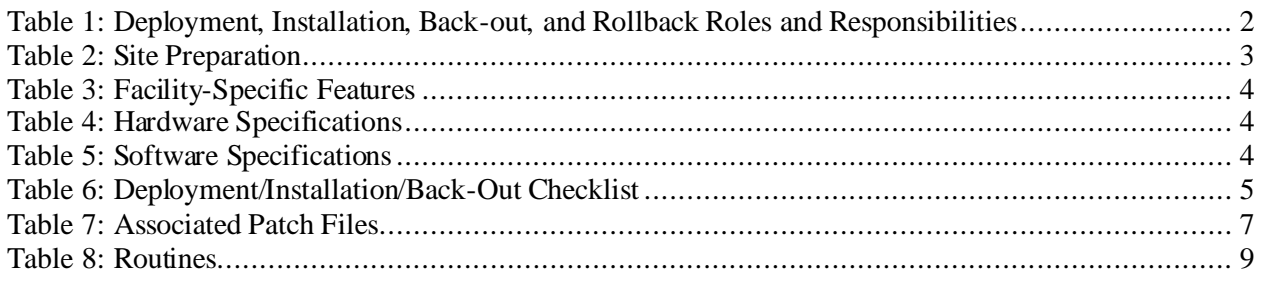

# <span id="page-4-0"></span>**1 Introduction**

This document describes how to deploy and install the patch LHS\*1.0\*0, as well as how to backout the product and rollback to a previous version or data set.

This patch is being deployed initially to the COVID Patient Manager (CPM) pilot program test sites and will be evaluated for national deployment.

### <span id="page-4-1"></span>**1.1 Purpose**

The purpose of this plan is to provide a single, common document that describes how, when, where, and to whom the LHS<sup>\*</sup>1.0<sup>\*</sup>0 will be deployed and installed, as well as how it is to be backed out and rolled back, if necessary. The plan also identifies resources, communications plan, and rollout schedule. Specific instructions for installation, back-out, and rollback are included in this document.

## <span id="page-4-2"></span>**1.2 Dependencies**

Not applicable for LHS\*1.0\*0.

# <span id="page-4-3"></span>**1.3 Constraints**

This patch is intended for a fully patched VistA system.

# <span id="page-5-0"></span>**2 Roles and Responsibilities**

<span id="page-5-1"></span>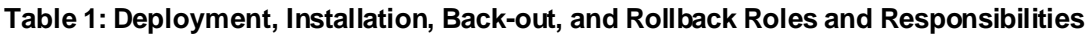

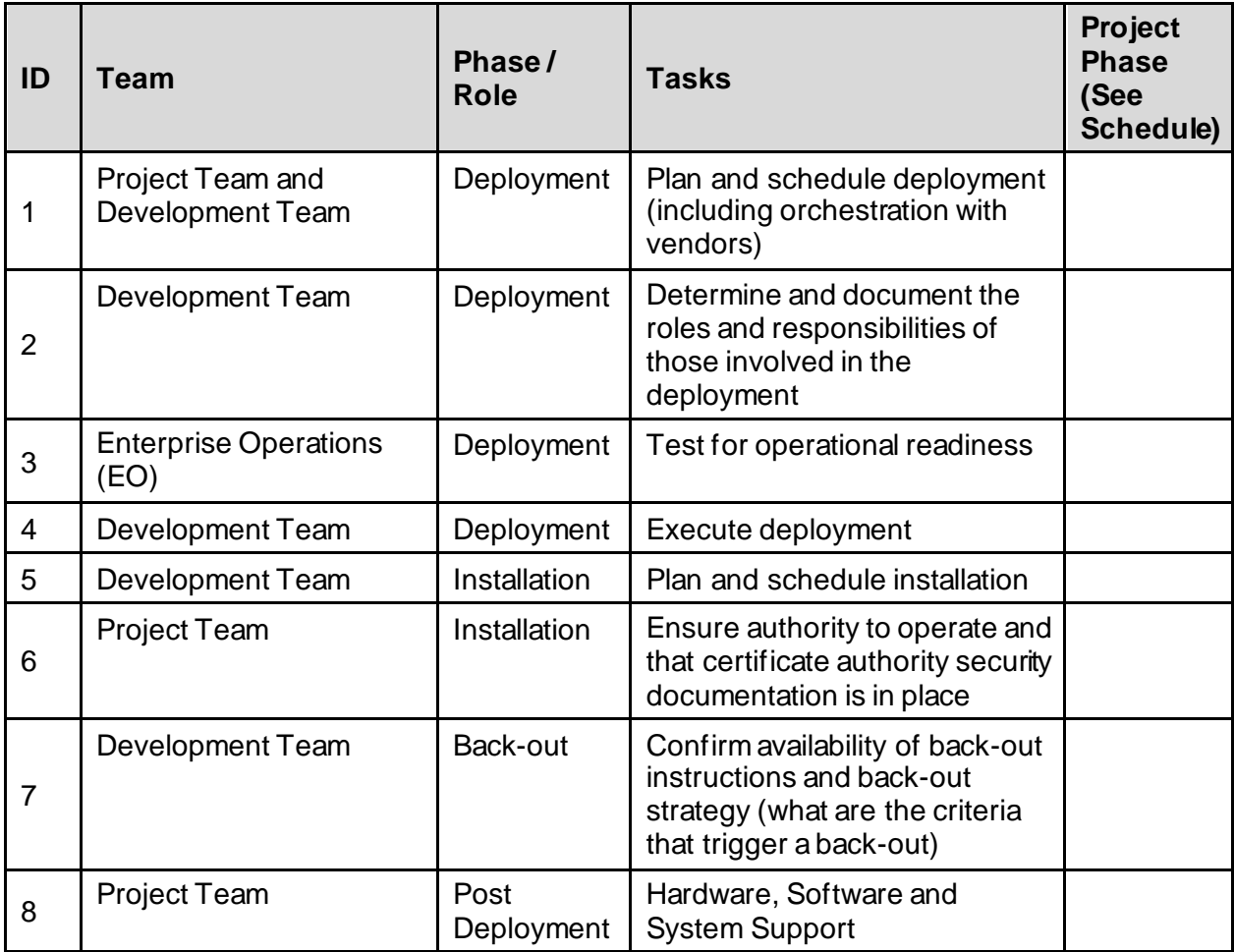

# <span id="page-6-0"></span>**3 Deployment**

The deployment for LHS\*1.0\*0 is planned as a single VistA Package rollout.

### <span id="page-6-1"></span>**3.1 Timeline**

The deployment and installation are scheduled to run for approximately one day.

#### <span id="page-6-2"></span>**3.2 Site Readiness Assessment**

This section discusses the locations that will receive the LHS\*1.0\*0 deployment.

#### <span id="page-6-3"></span>**3.2.1 Deployment Topology (Targeted Architecture)**

This patch LHS\*1.0\*0 is to be deployed to the COVID Patient Manager (CPM) Pilot sites and upon acceptance will be nationally released.

#### <span id="page-6-4"></span>**3.2.2 Site Information (Locations, Deployment Recipients)**

The test sites for the CPM testing are:

- Tampa, FL
- Philadelphia, PA
- Bronx, NY

#### <span id="page-6-5"></span>**3.2.3 Site Preparation**

The following table describes preparation required by the site prior to deployment.

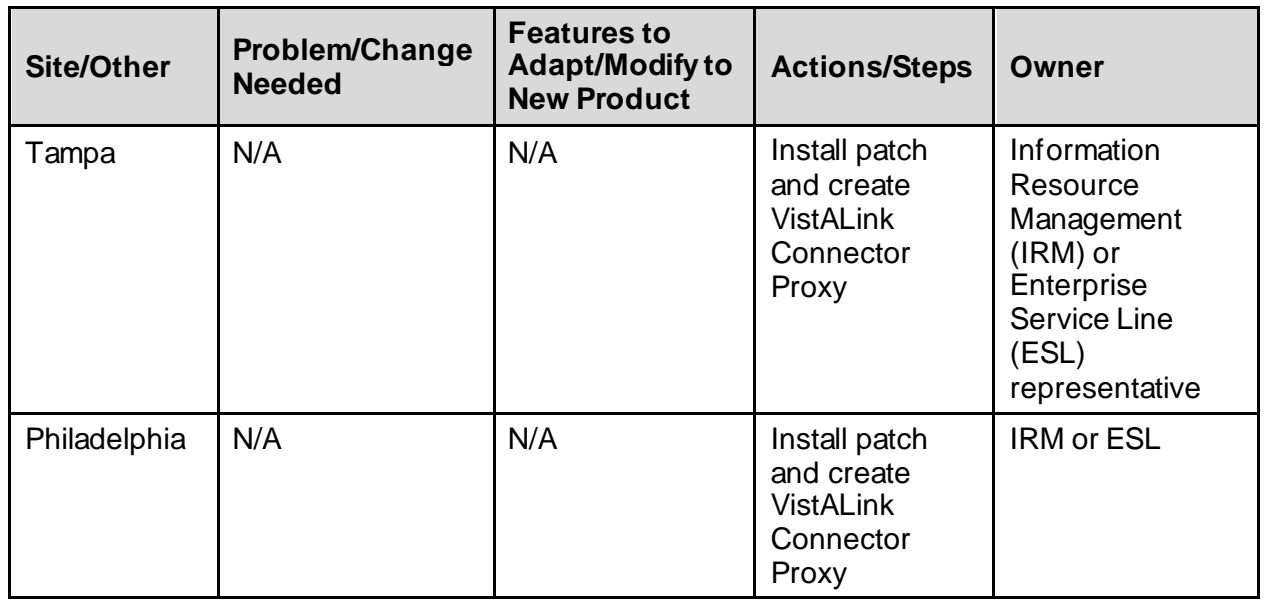

#### <span id="page-6-6"></span>**Table 2: Site Preparation**

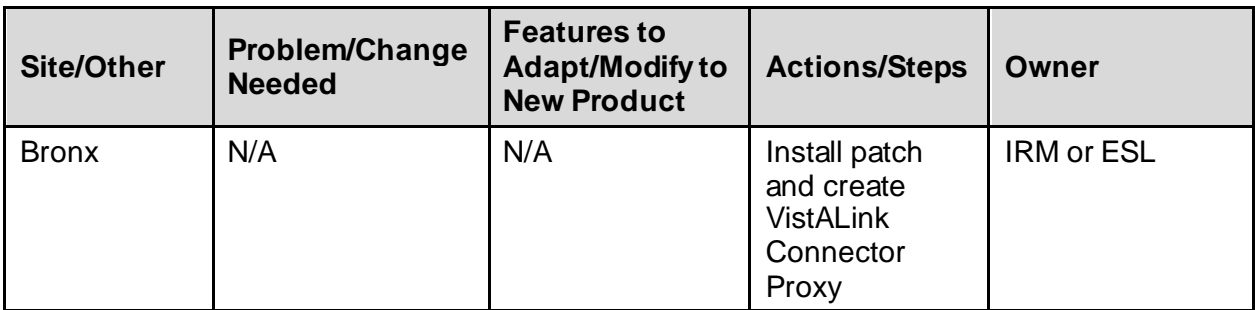

#### <span id="page-7-0"></span>**3.3 Resources**

#### <span id="page-7-1"></span>**3.3.1 Facility Specifics**

The following table lists facility-specific features required for deployment.

#### <span id="page-7-4"></span>**Table 3: Facility-Specific Features**

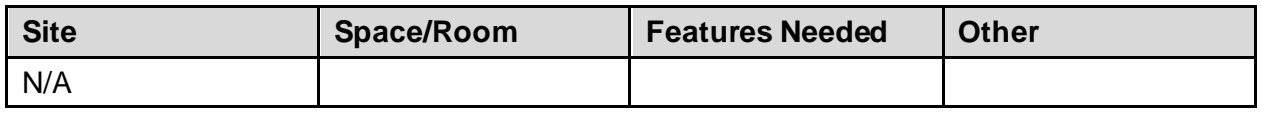

#### <span id="page-7-2"></span>**3.3.2 Hardware**

The following table describes hardware specifications required at each site prior to deployment.

#### <span id="page-7-5"></span>**Table 4: Hardware Specifications**

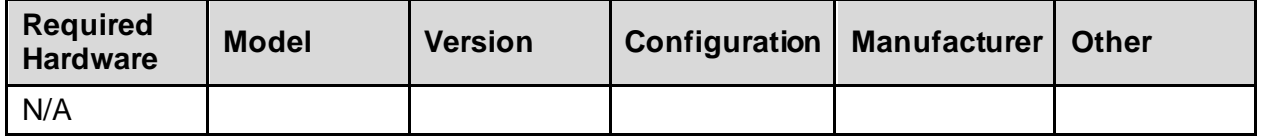

Please see the Roles and Responsibilities table in section **[2](#page-5-0)** for details about who is responsible for preparing the site to meet these hardware specifications.

#### <span id="page-7-3"></span>**3.3.3 Software**

The following table describes software specifications required at each site prior to deployment.

#### <span id="page-7-6"></span>**Table 5: Software Specifications**

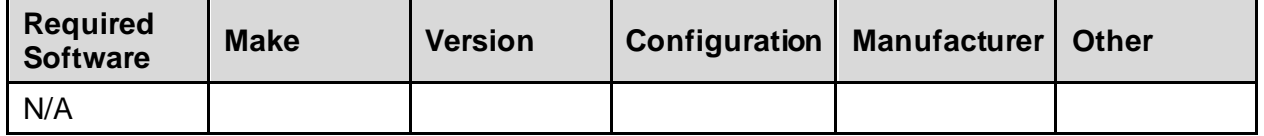

Please see the Roles and Responsibilities table in section **[2](#page-5-0)** above for details about who is responsible for preparing the site to meet these software specifications.

#### <span id="page-8-0"></span>**3.3.4 Communications**

The sites that are participating in the field testing of the CPM application will use the Patch Tracking message in Outlook to communicate with the Lighthouse team.

#### <span id="page-8-1"></span>**3.3.4.1 Deployment/Installation/Back-Out Checklist**

The Release Management team will deploy the patch LHS\*1.0\*0, which is tracked nationally for all VAMCs in the NPM in Forum. Forum automatically tracks the patches as they are installed in the different VAMC production systems. One can run a report in Forum to identify when the patch was installed in the VistA production at each site, and by whom. A report can also be run, to identify which sites have not currently installed the patch in their VistA production system. Therefore, this information does not need to be manually tracked in the chart below.

| <b>Activity</b> | Day        | <b>Time</b> | Individual who<br>completed task |
|-----------------|------------|-------------|----------------------------------|
| Deploy          | Release    | Any         | <b>Site Support</b><br>Personnel |
| Install         | Release    | Any         | <b>Site Support</b><br>Personnel |
| Back-Out        | Contingent | Any         | <b>Site Support</b><br>Personnel |

<span id="page-8-2"></span>**Table 6: Deployment/Installation/Back-Out Checklist**

### <span id="page-9-1"></span>**4 Installation**

#### <span id="page-9-2"></span>**4.1 Pre-installation and System Requirements**

#### <span id="page-9-0"></span>**4.1.1 Mandatory Action**

The site Information Resource Management (IRM), Enterprise Service Line (ESL), or designated representative must contact the Lighthouse team through th[e LHSVISTASUPPORT@VA.GOV](mailto:LHSVISTASUPPORT@VA.GOV) mail group to get the access/verify code for CONNECTOR PROXY for their site. This will be sent encrypted via Outlook.

**Note:** Complete the mandatory action above before proceeding with the LHS\*1.0\*0 installation.

#### <span id="page-9-3"></span>**4.1.2 CONNECTOR PROXY Creation**

Create the Lighthouse CONNECTOR PROXY using the FOUNDATIONS MANAGEMENT [XOBU SITE SETUP MENU] option on the Operations Management menu [XUSITEMGR].

**Example:**

```
 <<< VistALink Parameters >>>
  VistALink Version: 1.6 Heartbeat Rate: 180 Latency Delta: 180
          <<< VistALink Listener Status Log >>>
ID Box-Volume Port Status Status Date/Time 
Configuration
Enter ?? for more actions
SP Site Parameters SL Start Listener
CFG Manage Configurations STP Stop Listener
CP Enter/Edit Connector Proxy User SB Start Box
RE Refresh CU Clean Up Log
CM Connection Manager
Select Action:Quit// CP Enter/Edit Connector Proxy User
Enter NPF CONNECTOR PROXY name : LHS, CONNECTOR PROXY
Are you adding LHS,CONNECTOR PROXY as a new NEW PERSON (the 198970TH)?
No// Y (Yes)Checking SOUNDEX for matches.
<different potential matches for each site>
Type <Enter> to continue or '^' to exit: ^
Do you still want to add this entry: NO//Y
Want to edit ACCESS CODE (Y/N): YEnter a new ACCESS CODE <Hidden>: *********** <Use ACCESS CODE provided
to your site> 
Please re-type the new code to show that I have it right: ***********
OK, Access code has been changed!
```
Lighthouse 1.0 DIBR August 2021

```
The VERIFY CODE has been deleted as a security measure.
You will need to enter a new VERIFY code so the user can sign-on.
Want to edit VERIFY CODE (Y/N): YEnter a new VERIFY CODE: ************* <Use VERIFY CODE provided to your
site>
Please re-type the new code to show that I have it right: ************
```
### <span id="page-10-0"></span>**4.2 Platform Installation and Preparation**

This patch may be installed with users on the system although it is recommended that it be installed during non-peak hours to minimize potential disruption to users. This patch should take less than 5 minutes to install.

#### <span id="page-10-1"></span>**4.3 Download and Extract Files**

LHS\*1.0\*0 will be transmitted via PackMan message, and therefore does need to be downloaded separately.

#### <span id="page-10-6"></span>**Table 7: Associated Patch Files**

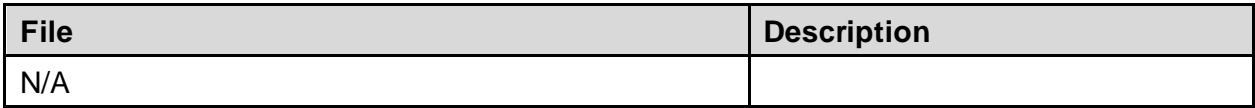

#### <span id="page-10-2"></span>**4.4 Database Creation**

LHS\*1.0\*0 modifies the VistA database. All changes can be found on the NPM documentation for this patch.

#### <span id="page-10-3"></span>**4.5 Installation Scripts**

No installation scripts are needed for the LHS\*1.0\*0 installation.

#### <span id="page-10-4"></span>**4.6 Cron Scripts**

No Cron scripts are needed for the LHS\*1.0\*0 installation.

#### <span id="page-10-5"></span>**4.7 Access Requirements and Skills Needed for the Installation**

The following staff will need access to the PackMan message containing the LHS\*1.0\*0 patch or to FORUM's NPM for downloading the patch.

The software is to be installed by the site's or region's designated: VA OIT IT OPERATIONS SERVICE, Enterprise Service Lines, VistA Applications Division2. Additionally, access to the VistA Option FOUNDATION MANAGEMENT [XOBU SITE SETUP MENU] is required.

#### <span id="page-11-0"></span>**4.8 Installation Procedure**

#### <span id="page-11-1"></span>**4.8.1 KIDS Installation**

- 1. Choose the PackMan message containing this build. Then select the INSTALL/CHECK MESSAGE PackMan option to load the build.
- 2. From the Kernel Installation and Distribution System Menu, select the Installation Menu. From this menu,
	- A. Select the Verify Checksums in Transport Global option to confirm the integrity of the routines that are in the transport global. When prompted for the INSTALL NAME enter the patch or build name.

(ex. LHS 1.0)

Note: Using <spacebar><enter> will not bring up a Multi-Package build even if it was loaded immediately before this step. It will only bring up the last patch in the build.

- B. Select the Backup a Transport Global option to create a backup message. You must use this option and specify what to backup, the entire Build or just Routines. The backup message can be used to restore the routines and components of the build to the pre-patch condition.
	- i. At the Installation option menu, select **Backup a Transport Global**
	- ii. At the Select INSTALL NAME prompt, enter **LHS 1.0**
	- iii. When prompted for the following, enter **B** for Build.

Select one of the following:

- B Build
- R Routines

Enter response: **Build**

- iv. When prompted "Do you wish to secure your build? NO//", press **<enter>** and take the default response of NO.
- v. When prompted with, "Send mail to: Last name, First Name", press **<enter>** to take default recipient. Add any additional recipients.
- vi. When prompted with "Select basket to send to: IN//", press **<enter>** and take the default IN mailbox or select a different mailbox.
- C. You may also elect to use the following options:
	- i. Print Transport Global This option will allow you to view the components of the KIDS build.
- ii. Compare Transport Global to Current System This option will allow you to view all changes that will be made when this patch is installed. It compares all the components of this patch, such as routines, DDs, templates, etc.
- D. Select the Install Package(s) option and choose the patch to install.
	- i. If prompted 'Want KIDS to Rebuild Menu Trees Upon Completion of Install? NO//', answer **NO**.
	- ii. When prompted 'Want KIDS to INHIBIT LOGONs during the install? NO//', answer **NO**.
	- iii. When prompted 'Want to DISABLE Scheduled Options, Menu Options, and Protocols? NO//', answer **NO**.

#### <span id="page-12-0"></span>**4.9 Installation Verification Procedure**

Verify the routine checksums in the table below.

<span id="page-12-3"></span>**Table 8: Routines**

| <b>Routine</b> | <b>Before Checksum   After Checksum  </b> |         | <b>Exerch List</b> |
|----------------|-------------------------------------------|---------|--------------------|
| LHSRPC         | <b>NEW</b>                                | B386439 | **∩**              |

**Note:** The Post-install routine **LHSPST1** will add "LHS,APPLICATION PROXY" to the NEW PERSON file (#200). **LHSPST1** is deleted automatically when the patch is installed.

## <span id="page-12-1"></span>**4.10 System Configuration**

No system configuration changes are required for this patch.

### <span id="page-12-2"></span>**4.11 Database Tuning**

No reconfiguration of the VistA database, memory allocations or other resources is necessary.

# <span id="page-13-0"></span>**5 Back-OutProcedure**

Back-Out pertains to a return to the last known good operational state of the software and appropriate platform settings.

# <span id="page-13-1"></span>**5.1 Back-Out Strategy**

Although it is highly unlikely that problems with this patch will occur as there are no Data Dictionaries or data modifications associated with the LHS<sup>\*</sup>1.0<sup>\*</sup>0 patch, a back-out decision due to other considerations could occur.

# <span id="page-13-2"></span>**5.2 Back-Out Considerations**

It is necessary to determine if LHS\*1.0\*0 requires a wholesale back-out or if concerns can be resolved through a new version of the patch or a follow up patch addressing concerns caused by LHS $*1.0*0$ . A new version of LHS $*1.0*0$  or a follow up patch depends on whether the concerns are caught before or after national release of LHS\*1.0\*0.

A wholesale back-out of the patch will still require a new version (if prior to national release) or a subsequent patch (after national release).

If the back-out is post-release of patch LHS\*1.0\*0, this patch should be assigned the status of "Entered in Error" in Forum's NPM.

#### <span id="page-13-3"></span>**5.2.1 Load Testing**

The back-out process would be executed at normal, rather than raised job priority, and is expected to have no significant effect on total system performance. Subsequent to the reversion, the performance demands on the system would be unchanged.

#### <span id="page-13-4"></span>**5.2.2 User Acceptance Testing**

This patch does not include any new functionality in VistA and the only purpose is to provide access to data for the CPM project. There is one new Remote Procedure [LHS CHECK OPTION ACCESS] that is used to determine if a CPM user has access to the [OR CPRS GUI CHART] option.

# <span id="page-13-5"></span>**5.3 Back-Out Criteria**

Criteria for back-out includes, but is not limited to, the project's cancelation, the requested CPM changes are no longer desired by VA, or LHS\*1.0\*0 produces catastrophic problems.

# <span id="page-13-6"></span>**5.4 Back-Out Risks**

There are no risks with this back-out procedure.

### <span id="page-14-0"></span>**5.5 Authority for Back-Out**

The release coordinator, portfolio director, and Health Product Support have the authority to initiate a back-out decision. This should be done in consultation with the development team.

### <span id="page-14-1"></span>**5.6 Back-Out Procedure**

The back-out procedure for VistA applications is complex and not a "one size fits all" solution. The general strategy for a VistA back-out is to repair the code with a follow-up patch. However, this patch only includes one new RPC and does not install any new functionality through Data Dictionaries.

The development team recommends that sites log a ticket if it is a nationally released patch. If not, the site should contact the Enterprise Program Management Office (EPMO) team directly for specific solutions to their unique problems.

The LHS\*1.0\*0 patch includes the following build components:

- Options
	- o LHS RPC CONTEXT
- New Person
	- o LHS,APPLICATION PROXY
	- o LHS,CONNECTOR PROXY
- Remote Procedure
	- o LHS CHECK OPTION ACCESS

The LHS RPC CONTEXT Option and the LHS CHECK OPTION ACCESS Remote Procedure can be deleted through the FileMan [ENTER OR EDIT FILE ENTRIES] option. The following will need to be executed from the programmer's prompt (User input depicted below in *bold italicized* font):

#### <span id="page-14-2"></span>**5.6.1 Delete the LHS RPC CONTEXT Option:**

```
D P^DI
Select OPTION: ENTER OR EDIT FILE ENTRIES 
Input to what File: OPTION// 19 OPTION (11237 entries)
EDIT WHICH FIELD: ALL// ALL
Select OPTION NAME: LHS RPC CONTEXT LHS RPC CONTEXT
NAME: LHS RPC CONTEXT// @
    SURE YOU WANT TO DELETE THE ENTIRE 'LHS RPC CONTEXT' OPTION? Y (Yes)
SINCE THE DELETED ENTRY MAY HAVE BEEN 'POINTED TO'
BY ENTRIES IN THE 'AUDIT' FILE, ETC.,
DO YOU WANT THOSE POINTERS UPDATED (WHICH COULD TAKE QUITE A WHILE)? No// Y
   (Yes)
```

```
WHICH DO YOU WANT TO DO? --
     1) DELETE ALL SUCH POINTERS
     2) CHANGE ALL SUCH POINTERS TO POINT TO A DIFFERENT 'OPTION' ENTRY
CHOOSE 1) OR 2): 1
DELETE ALL POINTERS? Yes// Y (Yes)
     (DELETION WILL OCCUR WHEN YOU LEAVE 'ENTER/EDIT' OPTION)
```
#### <span id="page-15-0"></span>**5.6.2 Delete LHS CHECK OPTION ACCESS Remote Procedure:**

```
D P^DI
Select OPTION: ENTER OR EDIT FILE ENTRIES 
Input to what File: REMOTE PROCEDURE// 8994 REMOTE PROCEDURE
                                           (4276 entries)
EDIT WHICH FIELD: ALL// ALL
Select REMOTE PROCEDURE NAME: LHS CHECK OPTION ACCESS 
NAME: LHS CHECK OPTION ACCESS Replace @
   SURE YOU WANT TO DELETE THE ENTIRE 'LHS CHECK OPTION ACCESS' REMOTE PROCEDURE
? Y (Yes)
SINCE THE DELETED ENTRY MAY HAVE BEEN 'POINTED TO'
BY ENTRIES IN THE 'OPTION' FILE, ETC.,
DO YOU WANT THOSE POINTERS UPDATED (WHICH COULD TAKE QUITE A WHILE)? No// Y
   (Yes)
WHICH DO YOU WANT TO DO? --
     1) DELETE ALL SUCH POINTERS
     2) CHANGE ALL SUCH POINTERS TO POINT TO A DIFFERENT 'REMOTE PROCEDURE' ENTRY
CHOOSE 1) OR 2): 1
DELETE ALL POINTERS? Yes// Y (Yes)
     (DELETION WILL OCCUR WHEN YOU LEAVE 'ENTER/EDIT' OPTION)
```
#### <span id="page-15-1"></span>**5.6.3 Delete the LHSRPC Routine**

The RPC Routine is LHSRPC and this routine has no dependencies and can be safely deleted using the Delete Routines option under Routine Tools menu.

```
D ^XUP
Select OPTION NAME: EVE
     1 EVE Systems Manager Menu
     2 EVET BLOCK/UNBLOCK DOWNLOAD Block/unblock Vet Download
      3 EVET CHECK INCOMING Check for incoming responses from Health eVet
     4 EVET DAILY DOWNLOAD ACTIVITY Daily download activity for date
      5 EVET EMAIL DOWNLOAD REPORT Email weekly download report
Press <Enter> to see more, '^' to exit this list, OR
```
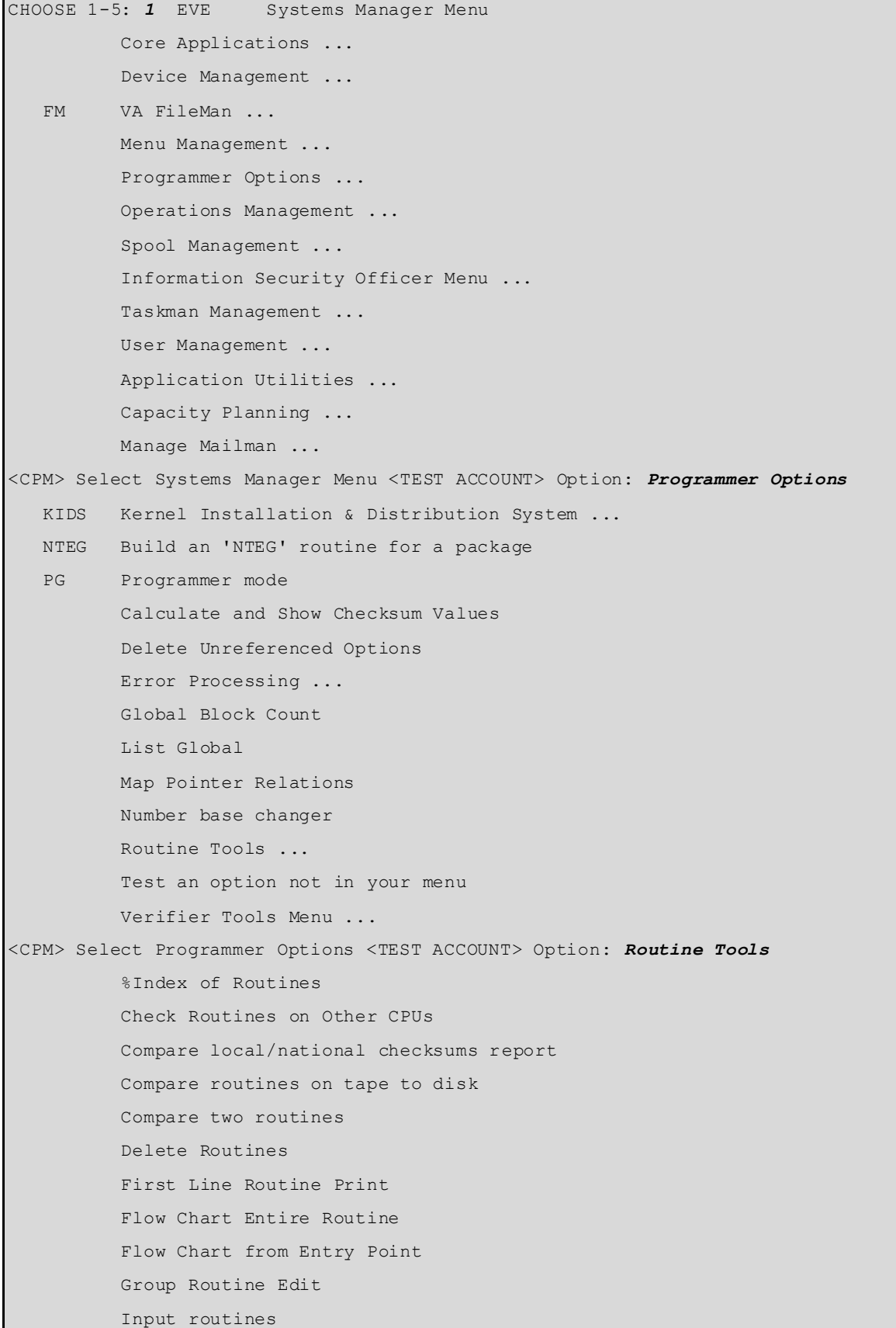

```
 List Routines
           Load/refresh checksum values into ROUTINE file
           Output routines
           Routine Edit
           Routines by Patch Number
           Variable changer
           Version Number Update
<CPM> Select Routine Tools <TEST ACCOUNT> Option: Delete Routines
ROUTINE DELETE
All Routines? No => No
Routine: LHSRPC
Routine: 
1 routine
1 routines to DELETE, OK: NO// Yes
LHSRPC 
Done.
```
#### <span id="page-17-0"></span>**5.6.4 Deactivate the LHS, CONNECTOR PROXY**

The LHS,CONNECTOR PROXY cannot be deleted directly but it can be deactivated using the Deactivate a User [XUSERDEACT] option.

Deactivate LHS,CONNECTOR PROXY user:

```
Select Systems Manager Menu <TEST ACCOUNT> Option: User Management
           Add a New User to the System
           Grant Access by Profile
           Edit an Existing User
           Deactivate a User
           Reactivate a User
           List users
           User Inquiry
           Switch Identities
           File Access Security ...
           Clear Electronic signature code
           Electronic Signature Block Edit
           List Inactive Person Class Users
           Manage User File ...
           OAA Trainee Registration Menu ...
           Person Class Edit
           Reprint Access agreement letter
<CPM> Select User Management <TEST ACCOUNT> Option: Deactivate a User
```

```
Select USER to be deactivated: LHS,CONNECTOR PROXY 
View/Print User Inquiry Data? Yes// NO
                           DEACTIVATE A USER
NAME: LHS,CONNECTOR PROXY 
                   Disable User: YES
               TERMINATION DATE: TODAY
             Termination Reason: PROJECT TERMINATED 
          DELETE ALL MAIL ACCESS: YES
          DELETE KEYS AT TERMINATION: YES
\mathcal{L}_\text{max}Exit Save Refresh Quit
Enter a COMMAND, or "^" followed by the CAPTION of a FIELD to jump to.
COMMAND: Save 
LHS,CONNECTOR PROXY will be deactivated now. Do you wish to proceed? YES// YES
```
#### <span id="page-18-0"></span>**5.6.5 LHS, APPLICATION PROXY**

The LHS,APPLICATION PROXY is a special type of user and cannot be deleted or deactivated. However, since it does not have any valid options assigned, or Access/Verify codes, it cannot be used directly and causes no threat when left on the system.

#### <span id="page-18-1"></span>**5.7 KIDS Back-out**

Administrators will need to use the PackMan function INSTALL/CHECK MESSAGE. Check MailMan messages for the backup message sent by the Backup a Transport Global function executed prior to the patch install. (See section **[4.8.1](#page-11-1)**, Step 2B; this must be done before the patch is installed).

1. In VistA MailMan, select the message shown below:

A. Backup of LHS $*1.0*0$  install on  $\langle$ mm, dd, yyyy $>$  $\langle$ user name $>$ 

- 2. Select the Xtract PackMan option.
- 3. Select the Install/Check Message option.
- 4. Enter Yes at the prompt.
- 5. Enter No at the backup prompt. There is no need to back up the backup.

### <span id="page-18-2"></span>**5.8 Back-out Verification Procedure**

Successful back-out is confirmed upon completion of the steps outlined in section **[5.6](#page-14-1) [Back-Out](#page-14-1) [Procedure](#page-14-1)**. Each step will provide confirmation of success; however, visual confirmation can be performed using the FileMan [INQUIRE TO FILE ENTRIES] Option for verification of the file entries.

*D P^DI* Select OPTION: *INQUIRE TO FILE ENTRIES* Output from what File: REMOTE PROCEDURE// *8994* (4275 entries) Select REMOTE PROCEDURE NAME: LHS RPC CONTEXT ?? Select OPTION: *INQUIRE TO FILE ENTRIES* Output from what File: REMOTE PROCEDURE// *19* OPTION (11236 entries) Select OPTION NAME: LHS CHECK OPTION ACCESS **??** Select OPTION: *INQUIRE TO FILE ENTRIES* Output from what File: OPTION// *200* NEW PERSON (1541 entries) Select NEW PERSON NAME: *LHS,CONNECTOR PROXY* Another one: Standard Captioned Output? Yes// *Yes* (Yes) Include COMPUTED fields: (N/Y/R/B): NO// *N* - No record number (IEN), no Computed Fields Display Audit Trail? No// *No* NO NAME: LHS, CONNECTOR PROXY ACCESS CODE: <Hidden> DELETE ALL MAIL ACCESS: YES DELETE KEYS AT TERMINATION: YES DISUSER: YES TERMINATION DATE: AUG 05, 2021 Termination Reason: PROJECT TERMINATED DATE VERIFY CODE LAST CHANGED: FEB 23,2021 DATE ENTERED: FEB 23, 2021 CREATOR: MAILMAN Entry Last Edit Date: AUG 05, 2021 NAME COMPONENTS: 200 SIGNATURE BLOCK PRINTED NAME: CONNECTOR PROXY LHS MULTIPLE SIGN-ON: ALLOWED User Class: CONNECTOR PROXY **ISPRIMARY: Yes** 

# <span id="page-20-0"></span>**6 Rollback Procedure**

Rollback pertains to data. The only data changes in this patch are specific to the operational software and platform settings. These data changes are covered in section **[5.6](#page-14-1) [Back-Out](#page-14-1) [Procedure](#page-14-1)**.

### <span id="page-20-1"></span>**6.1 Rollback Considerations**

Not applicable for LHS\*1.0\*0.

#### <span id="page-20-2"></span>**6.2 Rollback Criteria**

Not applicable for LHS\*1.0\*0.

### <span id="page-20-3"></span>**6.3 Rollback Risks**

Not applicable for LHS\*1.0\*0.

### <span id="page-20-4"></span>**6.4 Authority for Rollback**

Not applicable for LHS\*1.0\*0.

### <span id="page-20-5"></span>**6.5 Rollback Procedure**

Not applicable for LHS\*1.0\*0.

### <span id="page-20-6"></span>**6.6 Rollback Verification Procedure**

Not applicable for LHS\*1.0\*0.